### **Авторизация и аутентификация в MVC 5**

## **ASP.NET Identity**

Релиз ASP.NET MVC 5 ознаменовался выходом новой системой авторизации и аутентификации в .NET приложениях под названием ASP.NET Identity. Эта система пришла на смену провайдерам Simple Membership, которые были введены в ASP.NET MVC 4.

Рассмотрим систему авторизации и аутентификации ASP.NET Identity на примере приложения MVC 5. Итак, при создании приложения MVC 5 Visual Studio предлагает нам выбрать один из типов аутентификации:

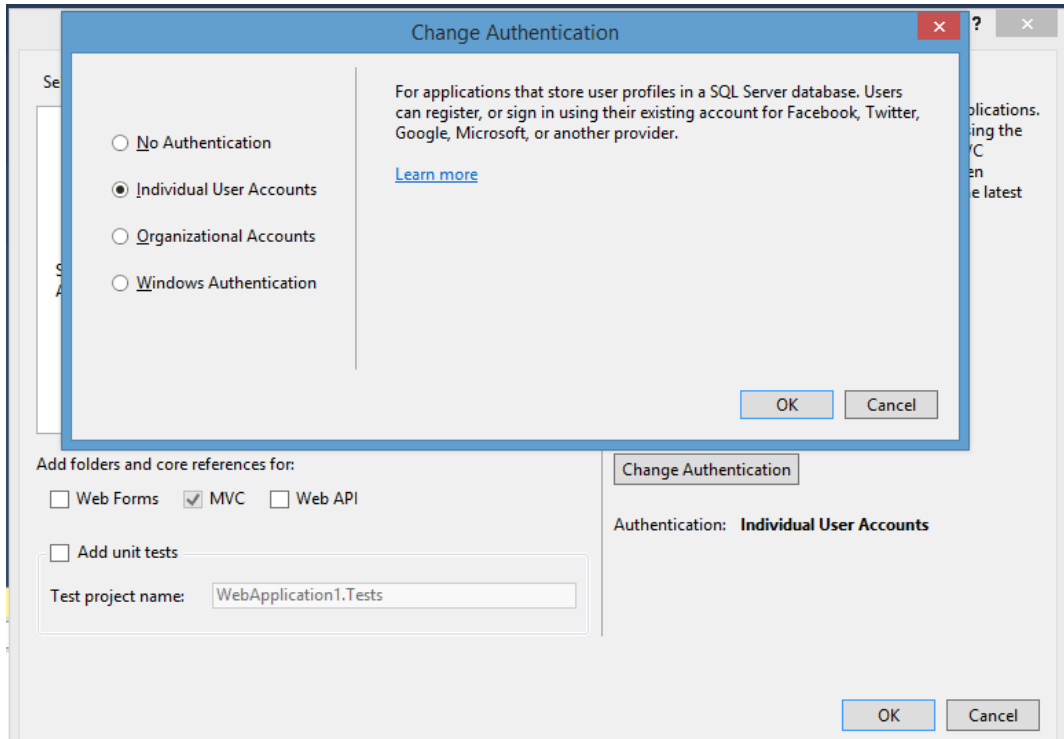

Рисунок 1 - Окно Change Authentication

Нажав на кнопку Change Authentication, мы можем изменить тип аутентификации, выбрав одно из следующих:

> • No Authentication: ASP.NET Identity и встроенная система аутентификации отсутствует;

- Individual User Accounts: проект по умолчанию включает систему ASP.NET Identity, которая позволяет авторизовать как пользователей внутри приложения, так и с помощью внешних сервисов, как google, твиттер и т.д.;
- Organizational Accounts: подходит для сайтов и веб-приложений отдельных компаний и организаций;
- Windows Authentication: система аутентификации для сетей intranet с помощью учетных записей Windows.

Оставим значение по умолчанию, то есть Individual User Accounts и создадим проект.

Созданный проект уже по умолчанию имеет всю необходимую для авторизации инфраструктуру: модели, контроллеры, представления. Если мы заглянем в узел References (Библиотеки), то увидим там ряд ключевых библиотек, которые и содержит необходимые для авторизации и аутентификации классы:

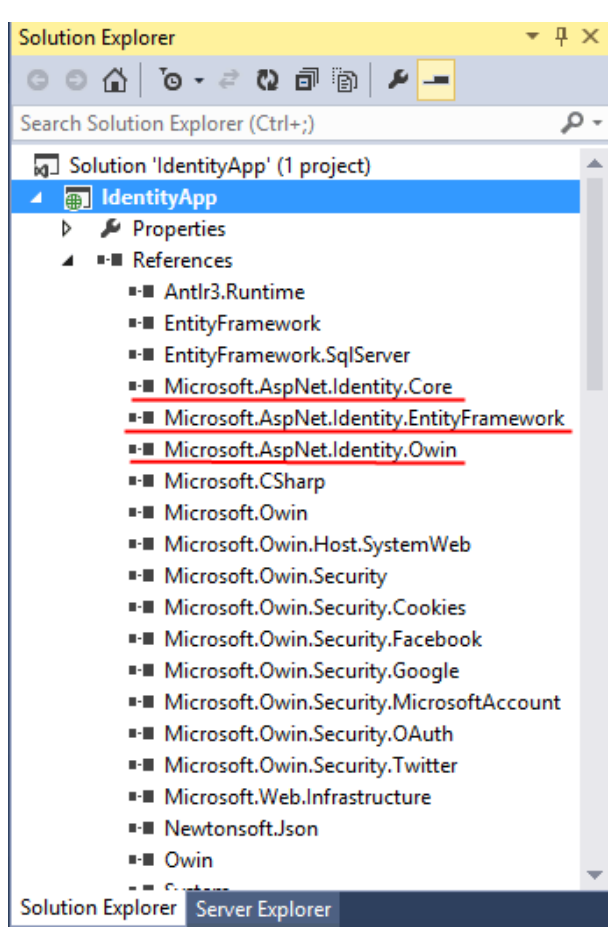

Рисунок 2 - Библиотеки для аутентификации через ASP.NET Identity

Это ряд библиотек OWIN, которые добавляют функциональность OWIN в проект, а также три библиотеки собственно ASP.NET Identity:

- Microsoft.AspNet.Identity.EntityFramework: содержит классы Enti- $\bullet$ ty Framework, применяющие ASP.NET Identity и осуществляющие связь с SQL Serverom;
- Microsoft.AspNet.Identity.Core: содержит ряд ключевых интерфейсов ASP.NET Identity. Реализация этих интерфейсов позволит выйти за рамки MS SQL Server и использовать в качестве хранилища учетных записей другие СУБД, в том числе системы NoSQL;
- Microsoft.AspNet.Identity.OWIN: привносит  $\bf{B}$ приложение ASP.NET MVC аутентификацию OWIN с помощью ASP.NET Identity.

Поскольку вся инфраструктура уже имеется в проекте, запустим проект, на отобразившейся в браузере странице найдем ссылку Register и нажмем на нее. На открывшейся странице регистрации введем какие-нибудь ланные:

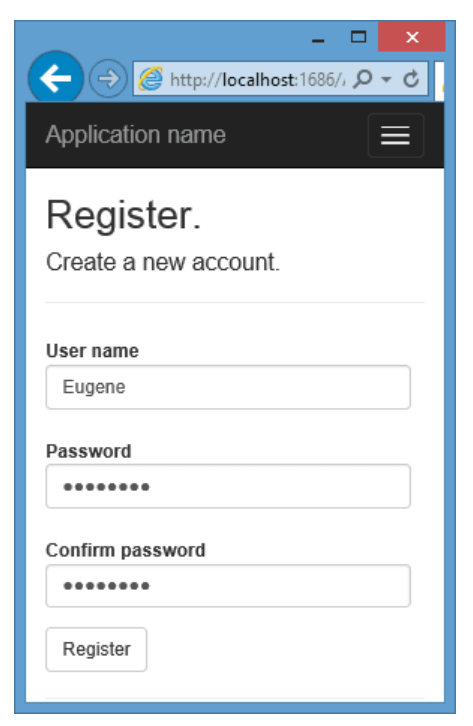

Рисунок 3 - Регистрация через ASP.NET Identity

После регистрации логин будет отображаться в правом верхнем углу веб-страницы веб-приложения. Осуществив регистрацию, мы можем разлогиниться, нажав на LogOff, и снова войти в систему. Таким образом, мы можем уже начать пользоваться встроенной системой аутентификации в приложении ASP.NET MVC 5. Теперь же рассомотрим ее основные моменты.

Во-первых, где это все хранится? Куда попадают данные зарегистрированных пользователей?

В данном случае используется подход Code First. В файле web.config уже имеется строка подключения по умолчанию, которая задает каталог базы данных. Если мы раскроем папку App\_Data, то сможем увидеть созданную базу данных:

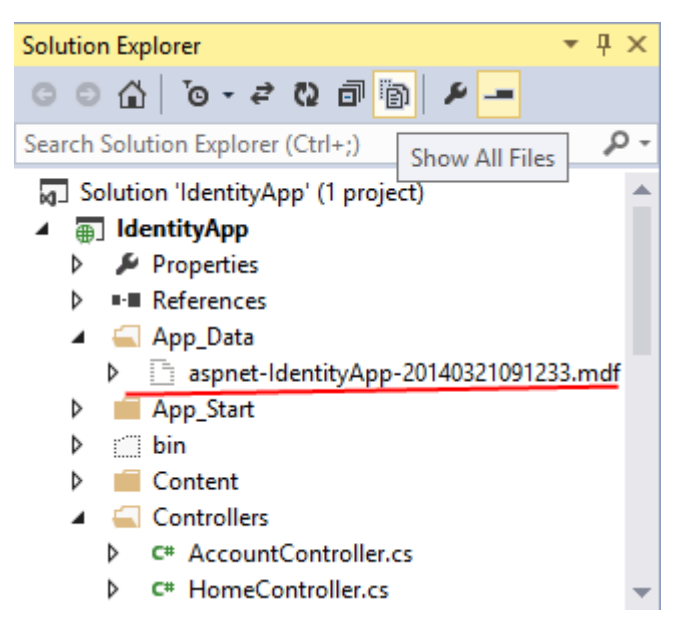

Рисунок 4 - База данных по умолчанию

Если вдруг в папке база данных не видна, нажмем вверху окна Solution Explorer на кнопку Show All Files (Показать все файлы).

Мы можем открыть эту базу данных в окне Server Explorer и увидеть ее содержимое:

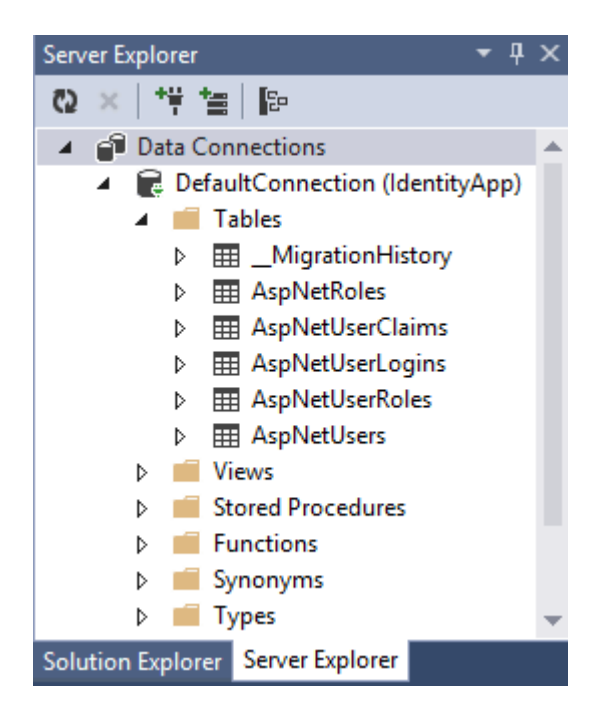

Рисунок 5 - База данных в ASP.NET Identity

По умолчанию при регистрации первого пользователя создается следующий набор таблиц:

- \_MigrationHistory: используется EntityFramework для миграций БД;
- AspNetRoles: содержит определения ролей;
- AspNetUserClaims: таблица, хранящая набор клеймов (claim). Claim представляет иную модель авторизации по сравнению с ролями. Грубо говоря, claim содержит некоторую информацию о пользователе, например, адрес электронной почты, логин, возраст и т.д. И эта информация позволяет идентифицировать пользователя и наделить его соответствующими правами доступа;
- AspNetUserLogins: таблица логинов пользователя;
- AspNetUserRoles: таблица, устанавливающая для пользователей определенные роли;
- AspNetUsers: собственно таблица пользователей. Если мы ее откроем, то увидим данные зарегистрированного пользователя.

Ключевыми объектами в AspNet Identity являются пользователи и роли. Вся функциональность по созданию, удалению пользователей, взаимодействию с хранилищем пользователей хранится в классе UserManager. Для работы с ролями и их управлением в AspNet Identity определен класс RoleManager. Классы UserManager и RoleManager находятся в библиотеке Microsoft.AspNet.Identity.Core.

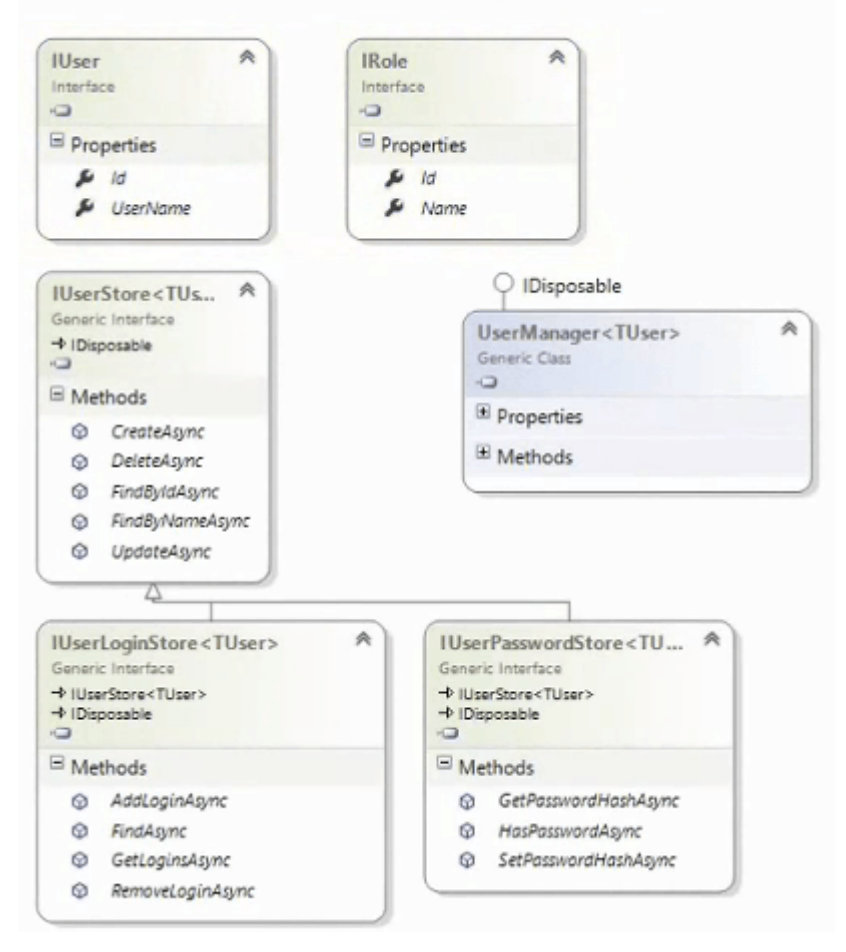

### Microsoft.AspNet.Identity.Core

Рисунок 6 - библиотеке Microsoft.AspNet.Identity.Core

Каждый пользователь для UserManager представляет объект интерфейса IUser. А все операции по управлению пользователями производятся через хранилище, представленное объектом IUserStore.

Каждая роль представляет реализацию интерфейса IRole, а управление ролями классом RoleManager происходит через хранилище IRoleStore.

Непосредственную реализацию интерфейсов IUser, IRole, IUserStore и IRoleStore предоставляет пространство имен Microsoft.AspNet.Identity.EntityFramework:

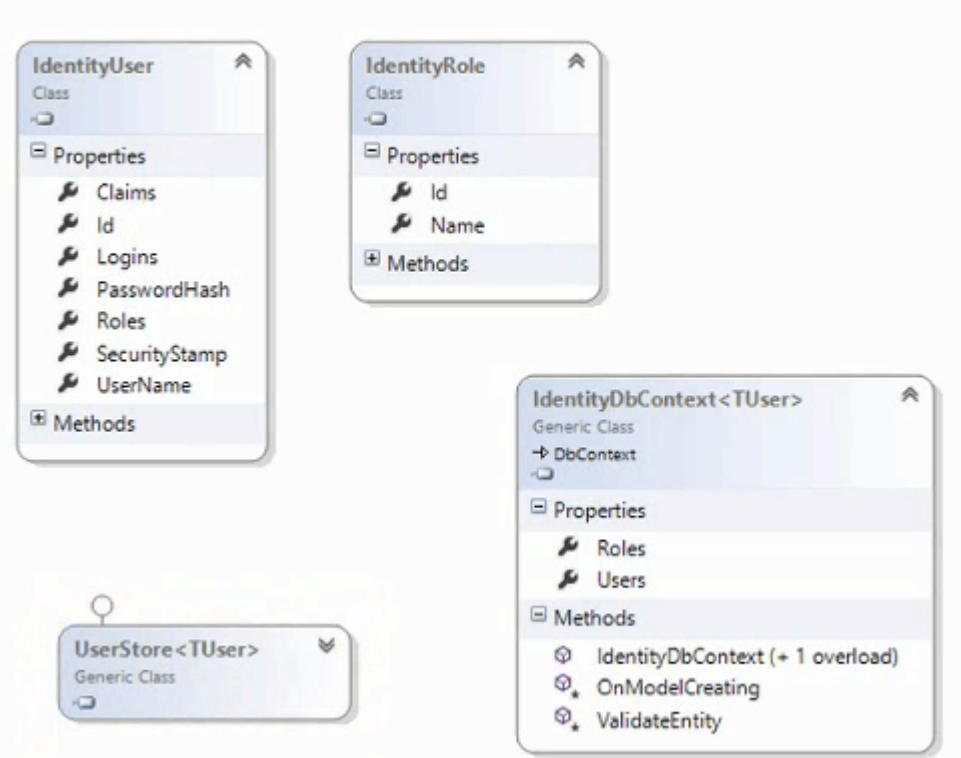

# Microsoft.AspNet.Identity.EntityFramework

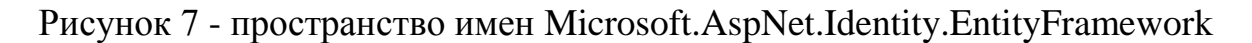

Класс IdentityUser является реализацией интерфейса IUser. А класс хранилища пользователей - UserStore реализует интерфейс IUserStore.

Подобным образом класс IdentityRole реализует интерфейс IRole, а класс хранилища ролей - RoleStore реализует интерфейс IRoleStore.

А для взаимодействия с базой данных в пространстве имен Microsoft.AspNet.Identity.EntityFramework определен класс контекста IdentityDbContext

В приложении ASP.NET MVC мы не будем работать напрямую с классами IdentityUser и IdentityDbContext. По умолчанию в проект в папку Models добавляется файл IdentityModels.cs, который содержит определения классов пользователей и контекста данных:

```
public class ApplicationUser : IdentityUser
{
   public async Task<ClaimsIdentity> GenerateUserIdentityAsync
                    (UserManager<ApplicationUser> manager)
   {
     var userIdentity = await manager.CreateIdentityAsync(this,
                    DefaultAuthenticationTypes.ApplicationCookie);
     return userIdentity;
   }
}
public class ApplicationDbContext : IdentityDbContext<ApplicationUser>
{
   public ApplicationDbContext()
     : base("DefaultConnection", throwIfV1Schema: false)
\{ }
   public static ApplicationDbContext Create()
 {
     return new ApplicationDbContext();
   }
}
```
В приложении мы не работаем напрямую с классами IdentityUser и IdentityDbContext, а имеем дело с классами-наследниками.

Класс ApplicationUser наследует от IdentityUser все свойства. И кроме того добавляет метод GenerateUserIdentityAsync(), в котором с помощью вызова UserManager.CreateIdentityAsync создается объект ClaimsIdentity. Данный объект содержит информацию о данном пользователе.

Подобная архитектура позволяет взять уже готовый функционал и при необходимости добавить новый, например, добавить для пользователя новое свойство или добавить новую таблицу в бд.

Я не буду подробно расписывать весь функционал AspNet Identity, который по умолчанию добавляется в проект, обозначу вкратце лишь основные возможности.

Во-первых, чтобы задействовать AspNet Identity, в проект в папку App\_Start добавляются два файла. Файл Startup.Auth.cs содержит класс запуска приложения OWIN. Поскольку AspNet Identity использует инфраструктуру OWIN, то данный класс является одним из ключевых и необходимых для работы.

Файл IdentityConfig.cs содержит ряд дополнительных вспомогательных классов: сервисы для двухфакторной валидации с помощью email и телефона EmailService и SmsService, класс менеджера пользователей ApplicationUserManager, добавляющий к UserManager ряд дополнительных функций, и класс ApplicationSignInManager, используемый для входа и выхода с сайта.

Базовая функциональность системы аутентификации и управления учетными записями расположена в двух контроллерах: AccountController и **ManageController** 

В AccountController определены методы для логина, регистрации, верификации кода, отправленного по email или по смс, сброс пароля, напоминание пароля, вход на сайт с помощью внешних сервисов. Контроллер МапageController используется для управления учетной записью и предполагает возможности по смене пароля и управлению телефонными номерами в системе. Для обоих контроллеров уже по умолчанию генерируются все необходимые представления и специальные модели представлений.

Несмотря на то, что по умолчанию нам уже предоставляется готовый функционал, однако в ряде случаев, например, для отправки смс или электронной почты необходима дополнительная настройка. Теперь рассмотрим основные моменты системы AspNet Identity.

### **Базовые классы AspNet Identity**

Систему AspNet Identity образует множество различных классов, предназначенных для различных задач. Рассмотрим основные классы.

#### Контекст данных IdentityDbContext

Лля взаимодействия  $\mathbf{c}$ базой пространстве ланных  $\bf{B}$ имен Microsoft.AspNet.Identity.EntityFramework определен класс IdentityDbContext. Это обычный контекст данных, производный от DbContext, который уже содержит свойства, необходимые для управления пользователями и ролями: свойства Users и Roles. Хотя в реальном приложении мы будем иметь дело с классами, производными от IdentityDbContext. Например, у нас есть такой контекст данных:

public class ApplicationContext : IdentityDbContext<ApplicationUser> { public ApplicationContext() : base("IdentityDb") { } public static ApplicationContext Create() { return new ApplicationContext(); } }

Выведем всех пользователей из бд:

```
public ActionResult Index()
{
  List<ApplicationUser> users = new List<ApplicationUser>();
  using(ApplicationContext db = new ApplicationContext())
\{users = db.Users.Tolist();
   }
   return View(users);
}
```
#### **Пользователи**

Функциональность пользователей в AspNet Identity сосредоточена в классе IdentityUser, который определен в пространстве имен Microsoft.AspNet.Identity.EntityFramework. IdentityUser реализует интерфейс IUser и определяет следующие свойства:

Claims: возвращает коллекцию claims - специальных атрибутов, которыми обладает пользователь и которые хранят о пользователе определенную информацию

- Email: email пользователя;
- Id: уникальный идентификатор пользователя;
- Logins: возвращает коллекцию логинов пользователя;
- PasswordHash: возвращает хэш пароля;
- Roles: возвращает коллекцию ролей пользователя;
- PhoneNumber: возвращает номер телефона;
- SecurityStamp: возвращает некоторое значение, которое меняется при каждой смене настроек аутентификации для данного пользователя;
- UserName: возвращает ник пользователя;
- AccessFailedCount: число попыток неудачного входа в систему;
- EmailConfirmed: возвращает true, если email был подтвержден;
- PhoneNumberConfirmed: возвращает true, если телефонный номер был подтвержден;
- TwoFactorEnabled: если равен true, то для данного пользователя включена двухфакторная авторизация.

Как правило, для управления пользователями определяют класс, производный от IdentityUser:

```
class ApplicationUser : IdentityUser
{
}
```
### **Менеджер пользователей UserManager**

Непосредственное управление пользователями осуществляется с помощью класса UserManager<T>, которое находится в пространстве имен Microsoft.AspNet.Identity.

Этот класс определяет множество методов, которые имеют как синхронные, так и асинхронные версии. Перечислим основные:

- ChangePassword(id, old, new) / ChangePasswordAsync(id, old, new): изменяет пароль пользователя;
- Create(user) / CreateAsync(user): создает нового пользователя;
- Delete(user) / DeleteAsync(user): удаляет пользователя;
- Find(user, pass) / FindAsync(user, pass): ищет пользователя по определенному логину и паролю;
- FindById(id) /FindByIdAsync(id): ищет пользователя по id;
- FindByEmail(email) / FindByEmailAsync(email): ищет пользователя по email;
- FindByName(name) / FindByNameAsync(name): ищет пользователя по нику;
- Update(user) / UpdateAsync(user): обновляет пользователя
- Users: возвращает всех пользователей;
- AddToRole(id, name) / AddToRoleAsync(id, name): добавляет для пользователя с определенным id роль name;
- GetRoles(id) / GetRolesAsync (id): получает все роли пользователя по id;
- IsInRole(id, name) / IsInRoleAsync(id, name): возвращает true, если пользователь с данным id имеет роль name;
- RemoveFromRole(id, name) / RemoveFromRoleAsync(id, name): удаляет роль name у пользователя по id.

### Создадим класс для управления пользователями:

```
using Microsoft.AspNet.Identity;
using Microsoft.AspNet.Identity.EntityFramework;
using Microsoft.AspNet.Identity.Owin;
using Microsoft.Owin;
namespace AspNetIdentityApp.Models
{
   public class ApplicationManager : UserManager<ApplicationUser>
 {
      public ApplicationManager(IUserStore<ApplicationUser> store) : base(store) 
\left\{\begin{array}{ccc} \end{array}\right\} }
      public static ApplicationManager Create (IdentityFactoryOptions<ApplicationManager> options,
                              IOwinContext context) 
\left\{\begin{array}{ccc} \end{array}\right\}ApplicationContext db = context.Get<ApplicationContext>();
         ApplicationManager manager = new ApplicationManager(new UserStore<ApplicationUser>(db));
        return manager;
      }
   }
}
```
Для создания класса используется объект UserStore<ApplicationUser>. Класс UserStore представляет реализацию интерфейса IUserStore<T>. В свою очередь, чтобы создать объект UserStore, необходимо использовать контекст данных ApplicationContext.

### **Роли в AspNet Identity**

Каждая роль в ASP.NET Identity представляет объект интерфейса IRole. В Entity Framework имеется встроенная реализация данного интерфейса в виде класса IdentityRole.

Класс IdentityRole имеет следующие свойства:

- Id: уникальный идентификатор роли;
- Name: название роли;
- Users: коллекция объектов IdentityUserRole, который связывают пользователя и роль.

Для управления ролями в ASP.NET Identity имеется класс RoleManager<T>, где T представляет реализацию интерфейса IRole. Класс RoleManager управляет ролями с помощью следующих синхронных и асинхронных методов:

- Create(role) / CreateAsync(role): создает новую роль с именем role;
- Delete(role) / DeleteAsync(role): удаляет роль с именем role;
- FindById(id) / FindByIdAsync(id): ищет роль по id;
- FindByName(name) / FindByNameAsync(name): ищет роль по названию;
- RoleExists(name) / RoleExistsAsync(name): возвращает true, если роль с данным названием существует;
- Update(role) / UpdateAsync(role): обновляет роль;
- Roles: возвращает набор всех имеющихся ролей.

## **Создание приложения с ASP.NET Identity с нуля**

При создании проекта с типом аутентификации Individual User Accounts в него по умолчанию добавляется все необходимые файлы для работы с AspNet Identity. Однако, как правило, редко востребован весь стандартный функционал. Если нам нужна только регистрация и логин, то остальные файлы и неиспользуемый код будут просто висеть в проекте, либо

их придется удалять. Однако мы можем и выбрать любой другой тип проекта и в него уже добавить вручную функционал AspNet Identity, причем только тот, который нам будет нужен. Это даст нам больший контроль над тем кодом, который размещается в проекте.

Например, созладим обычный проект MVC с типом аутентификации No Authentication.

Чтобы добавить в проект AspNet Identity, нам надо добавить следующие NuGet-пакеты:

Microsoft.AspNet.Identity.EntityFramework

Microsoft.AspNet.Identity.OWIN

Microsoft.Owin.Host.SystemWeb

После добавления пакетов надо обновить файл web.config: добавим строку подключения:

```
<connectionStrings>
  <add name="IdentityDb" providerName="System.Data.SqlClient"
   connectionString="Data
Source=(localdb)\v11.0;AttachDbFilename=|DataDirectory|\IdentityDb.mdf;Integr
ated Security=True; "/>
</connectionStrings>
```
Теперь добавим классы пользователей и контекста данных в папку Models. Класс контекста будет наследоваться от IdentityDbContext:

```
using System. Data. Entity;
using Microsoft.AspNet.Identity.EntityFramework;
public class ApplicationContext : IdentityDbContext<ApplicationUser>
    public ApplicationContext() : base("IdentityDb") { }
    public static ApplicationContext Create()
        return new ApplicationContext();
    - }
\}
```
Класс пользователей:

```
using Microsoft.AspNet.Identity.EntityFramework;
public class ApplicationUser : IdentityUser
    public int Year { get; set; }
   public ApplicationUser()
```
В классе пользователя кроме унаследованных от IdentityUser свойств также определяется и свойство Year для хранения года рождения пользовате-ЛЯ.

Поскольку вся работа с пользователями идет не напрямую, а через менеджер пользователей, то также добавим в папку Models соответствующий класс:

```
using Microsoft.AspNet.Identity;
using Microsoft.AspNet.Identity.EntityFramework;
using Microsoft.AspNet.Identity.Owin;
using Microsoft.Owin;
public class ApplicationUserManager : UserManager<ApplicationUser>
    public ApplicationUserManager(IUserStore<ApplicationUser> store)
             : base(store)
    \left\{ \right.\rightarrowpublic static ApplicationUserManager Create (IdentityFactoryOp-
tions<ApplicationUserManager> options,
                                               IOwinContext context)
        ApplicationContext db = context.Get<ApplicationContext>();
        ApplicationUserManager manager = new ApplicationUserManager (new Us-
erStore<ApplicationUser>(db));
        return manager;
    \rightarrow\mathcal{E}
```
Класс менеджера пользователей наследуется от UserManager. В конструкторе он принимает объект хранилища пользователей IUserStore. А статический метод Create () создает экземпляр класса ApplicationUserManager с помошью объекта контекста IOwinContext

Последний шаг в первоначальной настройке проекта для AspNet Identity состоит в добавлении в проект файла запуска приложения OWIN. Итак, добавим в папку App Start файл Startup.cs со следующим содержани-

```
e<sub>M</sub>:
```
 $\left\{ \right.$ 

 $\overline{\phantom{a}}$ 

```
using Microsoft.Owin;
using Owin;
using AspNetIdentityApp.Models;
using Microsoft.Owin.Security.Cookies;
using Microsoft.AspNet.Identity;
[assembly: OwinStartup(typeof(AspNetIdentityApp.Startup))]
namespace AspNetIdentityApp
\sqrt{2}
```

```
 public class Startup
\left\{\begin{array}{ccc} & & \\ & & \end{array}\right\} public void Configuration(IAppBuilder app)
\{ // настраиваем контекст и менеджер
app.CreatePerOwinContext<ApplicationContext>(ApplicationContext.Create);
app.CreatePerOwinContext<ApplicationUserManager>(ApplicationUserManager.Creat
e);
              app.UseCookieAuthentication(new CookieAuthenticationOptions
\{ AuthenticationType = DefaultAuthentication-
Types.ApplicationCookie,
                  LoginPath = new PathString("/Account/Login"),
              });
         }
     }
}
```
Интерфейс IAppBuilder определяет множество методов, в данном случае нам достаточно трех методов. Методстеате PerowinContext регистрирует в OWIN менеджер пользователей ApplicationUserManager и класс контекста ApplicationContext.

Метод UseCookieAuthentication с помощью объекта CookieAuthenticationOptions устанавливает аутентификацию на основе куки в качестве типа аутентификации в приложении. А свойство LoginPath позволяет установить адрес URL, по которому будут перенаправляться неавторизованные пользователи. Как правило, это адрес */Account/Login*.

Это минимально необходимая настройка проекта для использования AspNet Identity, на основе которой мы уже сможем создавать всю остальную систему авторизации и аутентификации.

# **Регистрация и создание пользователей в ASP.NET Identity**

Продолжим работу с проектом из прошлой темы и добавим в него функционал регистрации пользователей.

Класс IdentityUser определяет множество свойств, однако нам необязательно всех их устанавливать. И в данном случае для создания пользователей нам лучше воспользоваться связующей моделью, которая установит все необходимые свойства. Итак, добавим в папку Models класс, который будет представлять пользователя:

```
using System;
using System. ComponentModel. DataAnnotations;
namespace AspNetIdentityApp.Models
{
     public class RegisterModel
     {
        [Required]
         public string Email { get; set; }
        [Required]
        public int Year { get; set; }
        [Required]
         [DataType(DataType.Password)]
        public string Password { get; set; }
        [Required]
         [Compare("Password", ErrorMessage = "Пароли не совпадают")]
         [DataType(DataType.Password)]
        public string PasswordConfirm { get; set; }
     }
```
}

Теперь добавим в папку *Controllers* новый контроллер AccountControl-

#### ler:

```
using System;
using System.Collections.Generic;
using System.Linq;
using System.Threading.Tasks;
using System.Web;
using System.Web.Mvc;
using AspNetIdentityApp.Models;
using Microsoft.AspNet.Identity;
using Microsoft.AspNet.Identity.Owin;
namespace AspNetIdentityApp.Controllers
{
     public class AccountController : Controller
\left\{\begin{array}{ccc} & & \\ & & \end{array}\right\} private ApplicationUserManager UserManager
\{ get
\{ return HttpCon-
text.GetOwinContext().GetUserManager<ApplicationUserManager>();
 }
         }
         public ActionResult Register()
\{ return View();
         }
        [HttpPost]
         public async Task<ActionResult> Register(RegisterModel model)
```

```
\{ if (ModelState.IsValid)
\{ ApplicationUser user = new ApplicationUser { UserName = mod-
el.Email, Email = model.Email, Year = model.Year };
              IdentityResult result = await UserManager.CreateAsync(user, 
model.Password);
              if (result.Succeeded)
\{\} return RedirectToAction("Login", "Account");
 }
              else
\{\} foreach (string error in result.Errors)
 {
                    ModelState.AddModelError("", error);
 }
 }
 }
          return View(model);
       }
    }
}
```
Первым делом в контроллере создается свойство UserManager, возвращающее объект ApplicationUserManager. Через него мы будем взаимодействовать с хранилищем пользователей. Для получения хранилища применяется выраже-

```
ниеHttpContext.GetOwinContext().GetUserManager<ApplicationUserManager>()
```
Для собственно регистрации определен метод Register в Get- и Postверсиях. Post-версия представляет асинхронный метод, поскольку для создания пользователя здесь используется асинхронный вызов UserManager.CreateAsync(). Этот метод возвращает объект **IdentityResult**.

Если создание пользователя прошло успешно, то его свойство Succeeded будет равно true.

И в конце создадим представление для регистрации *Register.cshtml*:

```
@model AspNetIdentityApp.Models.RegisterModel
\mathcal G {
     ViewBag.Title = "Register";
}
<h2>Регистрация</h2>
@using (Html.BeginForm()) 
{
     @Html.AntiForgeryToken()
     <div>
          <h4>Регистрация пользователя</h4>
         \hbox{chr} />
          @Html.ValidationSummary(false)
          <div>
               Электронный адрес
               <div>
                    @Html.EditorFor(model => model.Email)
              \langle/div>
         \langlediv>
          <div>
               Год рождения
               <div>
                    @Html.EditorFor(model => model.Year)
               </div>
         \langlediv>
          <div>
               Пароль
               <div>
                    @Html.EditorFor(model => model.Password)
              \langle/div\rangle\langlediv\rangle <div>
               Подтвердить пароль
               <div>
                    @Html.EditorFor(model => model.PasswordConfirm)
              \langlediv\rangle\langlediv>
          <div>
               <div>
                    <input type="submit" value="Зарегистрировать" />
              \langlediv>
         \langle/div\rangle </div>
}
```
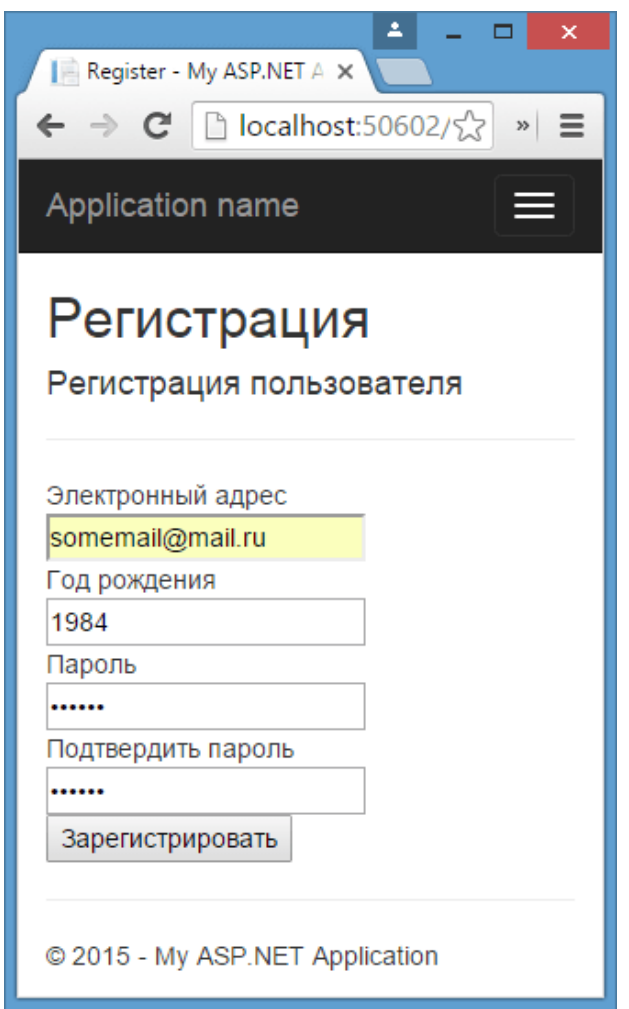

Рисунок 8 - представление для регистрации *Register.cshtml*

И после ввода данных данные о пользователе попадут в таблицу AspNetUsers:

| dbo.AspNetUsers [Data] $\div \times$ Register.cshtml                                                     |                       |      |                        | AccountController.cs          | ApplicationUserManager.cs |                                  |             |
|----------------------------------------------------------------------------------------------------|-----------------------|------|------------------------|-------------------------------|---------------------------|----------------------------------|-------------|
| $\mathbf{C} \parallel \mathbf{Y}_0 \parallel \mathbf{Y} \parallel \mathbf{Y}$<br>- ចេច<br>Max Rows: 1000 |                       |      |                        |                               |                           |                                  |             |
|                                                                                                    | Id                    | Year | Email                  | EmailConfirmed   PasswordHash |                           | SecurityStamp                    | PhoneNumber |
|                                                                                                    | bd2-fcf25eb3eb90 1984 |      | somemail@mail.ru False |                               |                           | AJZbUTKnaQiF 2a3efbf7-ab45- NULL |             |
|                                                                                                    | <b>NULL</b>           | NULL | NULL                   | <b>NULL</b>                   | NULL                      | NULL                             | NULL        |

Рисунок 9 - таблицу AspNetUsers

## **Авторизация пользователей в ASP.NET Identity**

Для создания инфраструктуры для входа пользователей на сайт вначале добавим в проект в папку Models специальную модель LoginModel:

```
public class LoginModel
{
    [Required]
     public string Email { get; set; }
    [Required]
     [DataType(DataType.Password)]
    public string Password { get; set; }
}
```
В прошлой теме у нас уже был добавлен контроллер AccountController.

#### Теперь же добавим в него следующие строки:

```
private IAuthenticationManager AuthenticationManager
{
     get
     {
         return HttpContext.GetOwinContext().Authentication;
     }
}
public ActionResult Login(string returnUrl)
{
     ViewBag.returnUrl = returnUrl;
     return View();
}
[HttpPost]
[ValidateAntiForgeryToken]
public async Task<ActionResult> Login(LoginModel model, string returnUrl)
{
     if (ModelState.IsValid)
     {
         ApplicationUser user = await UserManager.FindAsync(model.Email, mod-
el.Password);
         if (user == null)
\{ ModelState.AddModelError("", "Неверный логин или пароль.");
         }
         else
\{ ClaimsIdentity claim = await UserManag-
er.CreateIdentityAsync(user, 
                                     DefaultAuthentication-
Types.ApplicationCookie);
             AuthenticationManager.SignOut();
             AuthenticationManager.SignIn(new AuthenticationProperties
\{ IsPersistent = true
             }, claim);
             if (String.IsNullOrEmpty(returnUrl))
                 return RedirectToAction("Index", "Home");
             return Redirect(returnUrl);
         }
     }
    ViewBag.returnUrl = returnUrl;
     return View(model);
}
public ActionResult Logout()
{
     AuthenticationManager.SignOut();
     return RedirectToAction("Login");
```
Вначале определяется новое свойство, представляющее объект **IAuthenticationManager**, с помощью которого мы будем управлять входом на сайт. Для этого интерфейс IAuthenticationManager определяет два метода:

SignIn(): создает аутентификационные куки

SignOut(): удаляет аутентификационные куки

В Get-версии метода Login мы получаем адрес для возврата и передаем его в преставление.

В Post-версии метода Login получаем данные из представления в виде модели LoginModel и по ним пытаемся получить пользователя из бд с помощью метода UserManager.FindAsync(model.Email, model.Password). Этот метод возвращает объект ApplicationUser в случае успеха поиска.

AspNet Identity использует аутентификацию на основе объектов claim. Поэтому нам надо сначала создать объект**ClaimsIdentity**, который представляет реализацию интерфейса IIdentity в AspNet Identity. Для создания ClaimsIdentity применяется метод CreateIdentityAsync()

И на финальном этапе вызывается метод AuthenticationManager.SignIn(), в который передается объект конфигурации аутентификации AuthenticationProperties, а также ранее созданный объект ClaimsIdentity. Свойство IsPersistent позволяет сохранять аутентификационные данные в браузере даже после закрытия пользователем браузера.

И метод Logout просто удаляет аутентификационные куки в браузере, как бы делая выход из системы.

```
Представление логина может выглядеть так:
@model AspNetIdentityApp.Models.LoginModel
@{
    ViewBag.Title = "Login";
}
<h2>Вход на сайт</h2>
@using (Html.BeginForm()) 
{
     @Html.AntiForgeryToken()
```
<div>

}

```
 @Html.ValidationSummary()
     <input type="hidden" name="returnUrl" value="@ViewBag.returnUrl" />
    < p > <label>Email</label><br />
          @Html.EditorFor(x => x.Email)
    \langle/p>
    < p <label>Пароль</label><br />
          @Html.EditorFor(x => x.Password)
    \langle p \rangle<p><br/>button type="submit">Войти</button></p>
\langle/div\rangle
```

```
}
```
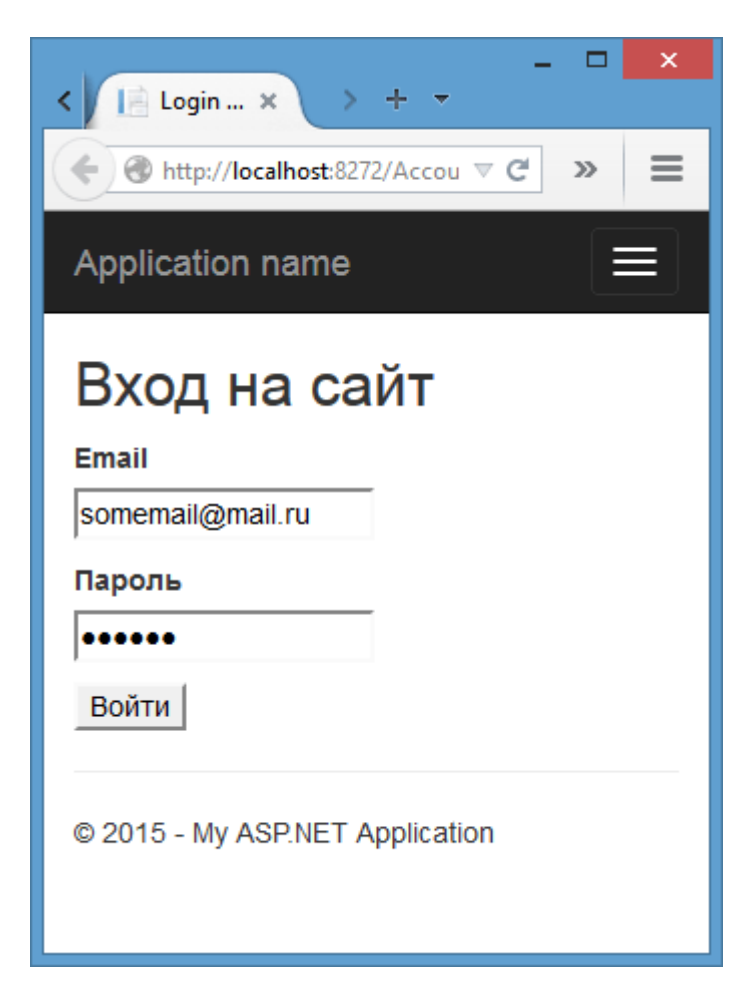

Рисунок 10 - Представление Login

## **Редактирование и удаление пользователей**

Редактирование и удаление пользователей в ASP.NET Identity представляется довольно простой задачей благодаря классу UserManager. Так, возьмем проект из прошлой темы, где у нас уже есть механизм регистрации и логина пользователей. Добавим в контроллер AccountController следующие методы:

```
[HttpGet]
public ActionResult Delete()
{
     return View();
}
[HttpPost]
[ActionName("Delete")]
public async Task<ActionResult> DeleteConfirmed()
{
     ApplicationUser user = await UserManag-
er.FindByEmailAsync(User.Identity.Name);
     if (user != null)
     {
         IdentityResult result = await UserManager.DeleteAsync(user);
         if (result.Succeeded)
\{ return RedirectToAction("Logout", "Account");
         }
     }
     return RedirectToAction("Index", "Home");
}
public async Task<ActionResult> Edit()
{
     ApplicationUser user = await UserManag-
er.FindByEmailAsync(User.Identity.Name);
     if (user != null)
     {
        EditModel model = new EditModel { Year = user. Year };
         return View(model);
     }
     return RedirectToAction("Login", "Account");
}
[HttpPost]
public async Task<ActionResult> Edit(EditModel model) 
{
     ApplicationUser user = await UserManag-
er.FindByEmailAsync(User.Identity.Name);
     if (user != null)
     {
         user.Year = model.Year;
         IdentityResult result = await UserManager.UpdateAsync(user);
         if (result.Succeeded)
         {
             return RedirectToAction("Index", "Home");
 }
         else
\{ ModelState.AddModelError("", "Что-то пошло не так");
         }
     }
     else
     {
         ModelState.AddModelError("", "Пользователь не найден");
     }
     return View(model);
}
```
Методы Delete и DeleteConfirmed отображают пользователю представление для удаления и принимают выбор пользователя об удалении. Для удаления используется метод UserManager. DeleteAsync (). Он возвращает объект IdentityResult, который позволяет отследить успех операции.

Метод Edit также отображает представление для редактирования, передавая в него модель EditModel, которую мы далее создадим. В данном случае мы редактируем только значение свойства Year. POST-версия метода принимает данные модели и устанавливает значения ее свойств для пользователя. Редактирование также производится ОДНИМ методом мето- $\sim$ ДОMUserManager. UpdateAsync()

Лалее созлалим молель EditModel:

```
public class EditModel
     public int Year { get; set; }
\overline{\phantom{a}}
```
Пусть редактирование будет производиться только для года рождения пользователя.

Представление для удаления могло бы выглядеть так:

```
\theta{
    ViewBag. Title = "Delete";
\rightarrow<form method="post">
    <h2>Вы уверены, что хотите удалить свой аккаунт?</h2>
    <button type="submit" >Да</button>
\langle/form>
```
#### И представление для редактирования:

```
@model AspNetIdentityApp.Models.EditModel
G \{ViewBag. Title = "Edit";
<h2>Редактировать данные профиля</h2>
@using (Html.BeginForm())
\left\{ \right.@Html.AntiForgeryToken()
     \langle \text{div} \rangle@Html.ValidationSummary(true, "")
           \langlediv\rangle<p>Year: @Html.EditorFor(model => model.Year)</p>
           \langle/div>
           \langle \overrightarrow{A} \rangle\langle \text{div} \rangle<input type="submit" value="Сохранить" />
                \langle/div>
```

```
\langle/div>
\langle/div>
```
 $\overline{\mathbf{r}}$ 

## Добавление ролей в ASP.NET Identity

Сущность ролей в ASP.NET Identity представлена классом IdentityRole, который реализует интерфейс IRole. И мы можем продолжать использовать IdentityRole, но при необходимости также можем переопределить, добавив в него новые свойства. Итак, возьмем проект из прошлой темы и добавим в него функциональность управления ролями.

Для начала добавим в папку Models новый класс ApplicationRole:

```
using Microsoft.AspNet.Identity.EntityFramework;
public class ApplicationRole: IdentityRole
\left\{ \right.public ApplicationRole(){}
    public string Description { get; set; }
\left\{ \right.
```
Новый класс наследует весь функционал от IdentityRole плюс добавляет новое свойство Description, которое будет содержать описание роли.

Для управления ролями используется менеджер ролей RoleManager. Поэтому добавим в папку Models новый класс ApplicationRoleManager:

```
class ApplicationRoleManager : RoleManager<ApplicationRole>
    public ApplicationRoleManager (RoleStore<ApplicationRole> store)
                 : base(store)
    \{\ \}public static ApplicationRoleManager Cre-
ate(IdentityFactoryOptions<ApplicationRoleManager> options,
                                               IOwinContext context)
    \{return new ApplicationRoleManager (new
RoleStore<ApplicationRole>(context.Get<ApplicationContext>()));
    \rightarrow\mathcal{E}
```
Опять де наследуем функционал от уже имеющегося класса RoleManager. Метод create позволит классу приложения OWIN создавать экземпляры менеджера ролей для обработки каждого запроса, где идет обращение к хранилищу ролей RoleStore.

И теперь нам надо зарегистрировать менеджер ролей в классе приложения OWIN. Поэтому откроем файл Startup.cs, который по предыдущим темам у нас находился в папке App Start, и изменим его содержимое следую-

```
щим образом:
```

```
public class Startup
    public void Configuration (IAppBuilder app)
app.CreatePerOwinContext<ApplicationContext>(ApplicationContext.Create);
app.CreatePerOwinContext<ApplicationUserManager>(ApplicationUserManager.Creat
\epsilon):
        // регистрация менеджера ролей
app.CreatePerOwinContext<ApplicationRoleManager>(ApplicationRoleManager.Creat
e);
        app.UseCookieAuthentication(new CookieAuthenticationOptions
            AuthenticationType = DefaultAuthentication-
Types.ApplicationCookie,
            LoginPath = new PathString ("/Account/Login"),
        \});
    \left\{ \right\}\}
```
Благодаря регистрации менеджер ролей будет использовать тот же контекст данных, что и менеджер пользователей.

Если мы создаем систему ролей в приложении после первого запуска приложения, то нам надо будет произвести миграцию, так как контекст данных у нас изменился в силу изменения системы ролей. Поэтому в Visual Studio в окне Package Manager Console введем команду: enable-migrations и нажмем Enter.

Теперь нам надо создать саму миграцию. Там же в консоли Package Manager Console введем команду:

PM> Add-Migration "DataMigration"

Visual Studio автоматически сгенерирует класс миграции: public partial class DataMigration : DbMigration public override void Up() AddColumn("dbo.AspNetRoles", "Description",  $c \Rightarrow c$ .String()); AddColumn ("dbo.AspNetRoles", "Discriminator",  $c \Rightarrow c$ .String (nullable: false, maxLength: 128));  $\left\{ \right\}$ public override void Down() DropColumn("dbo.AspNetRoles", "Discriminator");<br>DropColumn("dbo.AspNetRoles", "Description");

И чтобы выполнить миграцию, применим этот класс, набрав в той же консоли команду:

PM> Update-Database

Теперь создадим контроллер, который будет выполнять стандартные

```
действия с ролями:
```

```
using AspNetIdentityApp.Models;
using Microsoft.AspNet.Identity;
using Microsoft.AspNet.Identity.Owin;
using System;
using System.Collections.Generic;
using System.Linq;
using System.Threading.Tasks;
using System.Web;
using System.Web.Mvc;
public class RolesController : Controller
{
    private ApplicationRoleManager RoleManager
     {
        get
\{ return HttpCon-
text.GetOwinContext().GetUserManager<ApplicationRoleManager>();
 }
     }
    public ActionResult Index()
     {
        return View(RoleManager.Roles);
     }
    public ActionResult Create()
     {
        return View();
     }
     [HttpPost]
    public async Task<ActionResult> Create(CreateRoleModel model)
\{ if (ModelState.IsValid)
\{ IdentityResult result = await RoleManager.CreateAsync(new Applica-
tionRole 
\{Name = modelsymbol, Name,
                Description = model.Description 
            });
            if (result.Succeeded)
\{ return RedirectToAction("Index");
 }
            else
\{ ModelState.AddModelError("", "Что-то пошло не так");
 }
 }
        return View(model);
```
}

}

```
 }
     public async Task<ActionResult> Edit(string id)
\{ ApplicationRole role = await RoleManager.FindByIdAsync(id);
        if (role != null)
\{ return View(new EditRoleModel { Id = role.Id, Name = role.Name, 
Description = role.Description });
 }
         return RedirectToAction("Index");
     }
    [HttpPost]
    public async Task<ActionResult> Edit(EditRoleModel model)
\left\{\begin{array}{ccc} & & \\ & & \end{array}\right\} if (ModelState.IsValid)
\{ ApplicationRole role = await RoleManager.FindByIdAsync(model.Id);
             if (role != null)
\{ role.Description = model.Description;
                 role.Name = model.Name;
                 IdentityResult result = await RoleManager.UpdateAsync(role);
                 if (result.Succeeded)
{
                     return RedirectToAction("Index");
 }
                 else
{
                     ModelState.AddModelError("", "Что-то пошло не так");
 }
 }
 }
        return View(model);
     }
    public async Task<ActionResult> Delete(string id)
\left\{\begin{array}{ccc} & & \\ & & \end{array}\right\} ApplicationRole role = await RoleManager.FindByIdAsync(id);
         if (role != null)
\{ IdentityResult result = await RoleManager.DeleteAsync(role);
 }
         return RedirectToAction("Index");
     }
}
```
Это стандартный CRUD-контроллер, выполняющий чтение, удаление, редактирование и добавление ролей. Вначале для взаимодействия с менеджером ролей мы получаем его объект из контекста OWIN:

HttpContext.GetOwinContext().GetUserManager<ApplicationRoleManager>()

Затем методы менеджера ролей используются для управления ролями. Обратите внимание, что из представлений в методы Create и Edit мы получаем не объект ApplicationRole, а специальные модели EditRoleModel и

CreateRoleModel, который могут выглядеть так:

```
public class EditRoleModel
{
     public string Id { get; set; }
     public string Name { get; set; }
     public string Description { get; set; }
}
public class CreateRoleModel
{
     public string Name { get; set; }
     public string Description { get; set; }
}
```
Использование моделей позволит избежать различных проблем с контекстом данных и управлением объектами, которые могли возникнуть, если бы мы напрямую использовали бы ApplicationRole.

И представления будут выглядеть стандартно. Представление *Index.cshtml*:

```
@model IEnumerable<AspNetIdentityApp.Models.ApplicationRole>
@{
     ViewBag.Title = "Роли";
}
<h2>Роли</h2>
<table class="table">
    <tr>
         <th>Название</th>
         <th>Описание</th>
        <th></th>
    \langle/tr>
@foreach (var item in Model) {
     <tr>
         <td>@item.Name</td>
         <td>@item.Description</td>
         <td>
              @Html.ActionLink("Edit", "Edit", new { id=item.Id }) |
              @Html.ActionLink("Delete", "Delete", new { id=item.Id })
        \langle/td>
    \langle/tr>
}
</table>
```
#### Представление *Create.cshtml*:

```
@model AspNetIdentityApp.Models.CreateRoleModel
<h2>Добавление роли</h2>
@using (Html.BeginForm()) 
{
     @Html.AntiForgeryToken()
```

```
 <div>
         @Html.ValidationSummary(true, "")
         <p>Название: @Html.EditorFor(model => model.Name)</p>
         <p>Описание: @Html.EditorFor(model => model.Description)</p>
         <p><input type="submit" value="Добавить" /></p>
   \langlediv>}
```
#### И представление для редактирования *Edit.cshtml*:

```
@model AspNetIdentityApp.Models.EditRoleModel
<h2>Редактирование роли</h2>
@using (Html.BeginForm())
{
     @Html.AntiForgeryToken()
     <div>
         @Html.ValidationSummary(true, "")
         @Html.HiddenFor(model => model.Id)
         <p>Название: @Html.EditorFor(model => model.Name)</p>
         <p>Описание: @Html.EditorFor(model => model.Description)</p>
         <p><input type="submit" value="Изменить" /></p>
   \langlediv>}
```